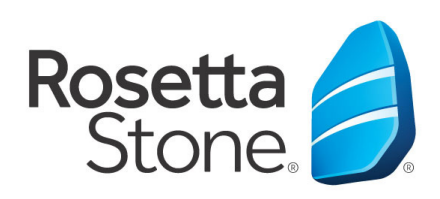

## **Rosetta Stone Library Solution So melden Sie sich für die Mobile App an**

**Library Solution** 

- 1. Tippen Sie auf das Symbol **"App Store"**.
- 2. Suchen Sie nach **"Rosetta Stone."**
- 3. Laden Sie die Rosetta Stone-App **"Sprachen lernen: Rosetta Stone"** herunter.
- 4. Starten Sie die App aber nicht, nachdem sie installiert wurde.
- 5. Als nächstes öffnen Sie Ihren Web-Browser.
- 6. Navigieren Sie zu der Website Ihrer Bibliothek. Um genauer zu sein: Suchen Sie dort im Angebot der Bibliothek den Zugang zum Rosetta Stone-Anmeldeportal.
- 7. Nachdem Sie auf dem Login-Bildschirm weitergeleitet wurden, geben Sie Ihre E-Mail, Passwort und Sprache, die Sie lernen möchten, ein.
- 8. Klicken Sie auf **"Anmelden"**, um das Programm zu starten.

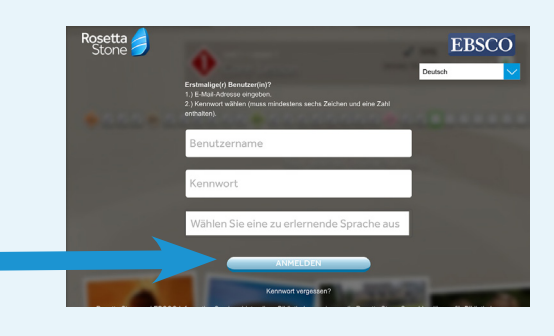

- 9. Im Portal klicken bzw. tippen Sie bitte auf **"Launch Rosetta Stone Sprachunterricht Version 3 "**.
- 10. Die Software wird dann die Rosetta Stone-Apps starten bzw. aufrufen.

## **Sie haben es geschafft! Viel Spaß beim Lernen!**

Für weitere Informationen kontaktieren Sie bitte einen Bibliotheksmitarbeiter.

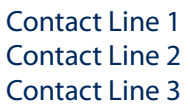

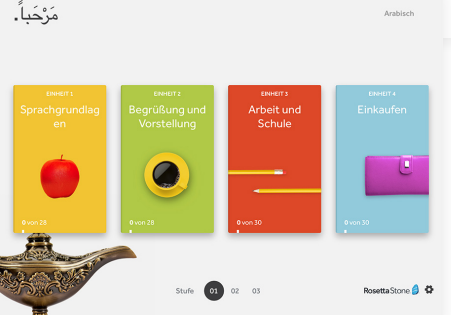

Rosetta Stone® Language Learning Suit Rosetta Stone® Language Lessons Version 3 starter

Setzen Sie sich mit dem Support in Verbin-

Meine Berichte

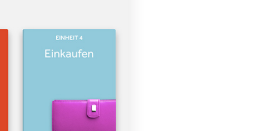

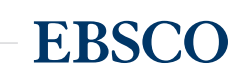

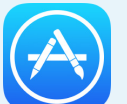

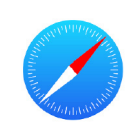